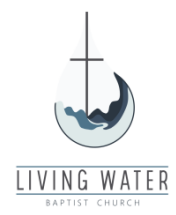

### **Breeze – Online Giving**

Living Water Baptist Church now offers two (2) new ways to donate your tithes and offerings in addition to giving via check or cash on Sundays.

#### **GIVE ONLINE**

To give online from your computer, you can use the link below or click the **GIVE ONLINE** button on the Give Online page of the Living Water Baptist Church website.

<https://lwbc.breezechms.com/give/online>

- 1. Enter the Donation Amount
- 2. Choose the Fund for your donation
- 3. Choose the Frequency of the donation (one time or recurring)
- 4. Choose the Payment method (card or bank transfer)
- 5. Click the Continue button

Give to Living Water Baptist Church

# \$50

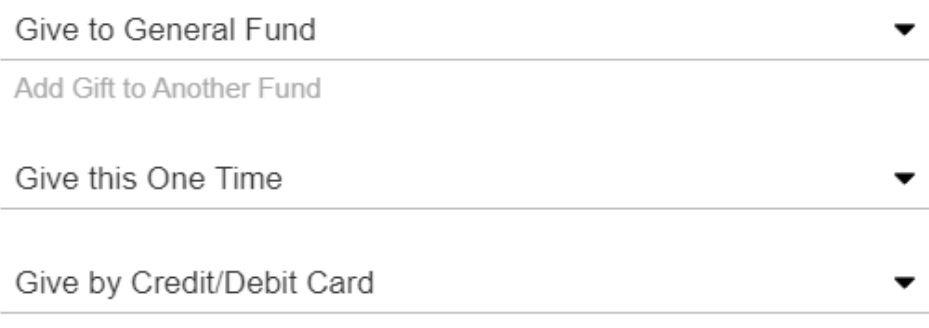

**Continue** 

- 1. Enter Name and Email Address
- 2. Enter Card information or Bank Account information
- 3. Enter Address
- 4. Enter Comment, if desired
- 5. Check the box to cover the processing fee, if desired
- 6. Click the Give button
- 7. A "Thank You" message will display and you will receive a confirmation email

#### Payment Information

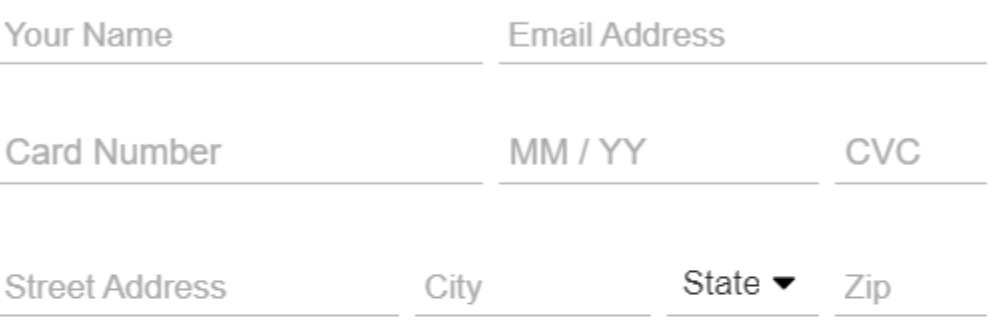

Comments (optional)

Add \$1.80 to cover the processing fee <sup>@</sup> The fee would be \$0.76 for an ACH bank transfer.

#### **Give \$51.80**

**Back** 

## **Thank You** Thanks for your gift! We've successfully received your contribution and deeply appreciate your generosity. Go to Living Water Baptist Church website

#### **GIVE VIA TEXT**

To give from your phone, you can send a text donation to the phone number below or click the **GIVE VIA TEXT** button on the Give Online page of the Living Water Baptist Church website.

#### **336-901-9010**

#### **First Time Giving Via Text**

- 1. Create a new Text message to be sent to: **336-901-9010**
- 2. Enter the Donation Amount and click send
- 3. A "you are a new giver" message will display
- 4. Click on the link to complete the setup of your Text donation

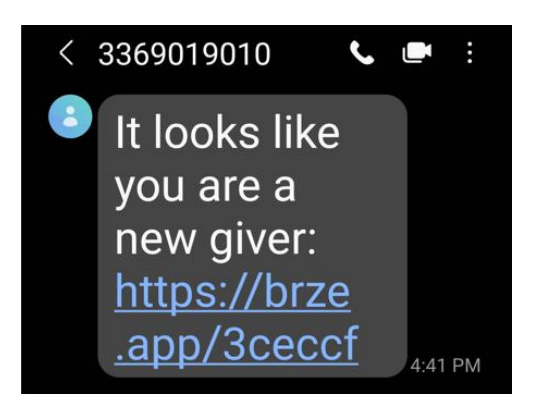

- 5. Choose the Fund for your donation
- 6. Choose the Frequency of the donation (one time or recurring)
- 7. Choose the Payment method (card or bank transfer)
- 8. Click the Continue button

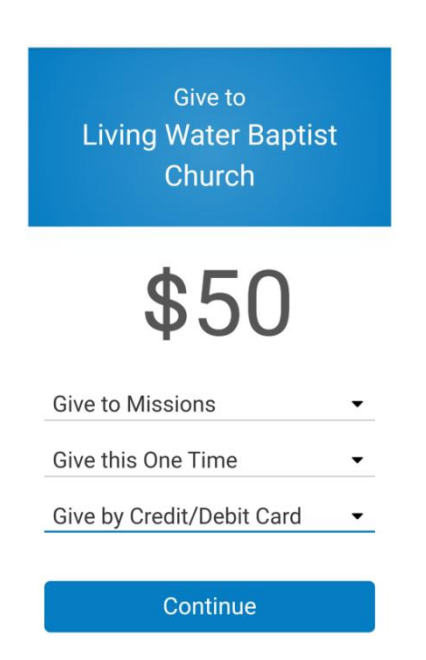

- 1. Enter Name and Email Address
- 2. Enter Card information or Bank Account information
- 3. Enter Address
- 4. Click the Give button
- 5. A "You have successfully registered this phone" message will display and you will receive a confirmation email

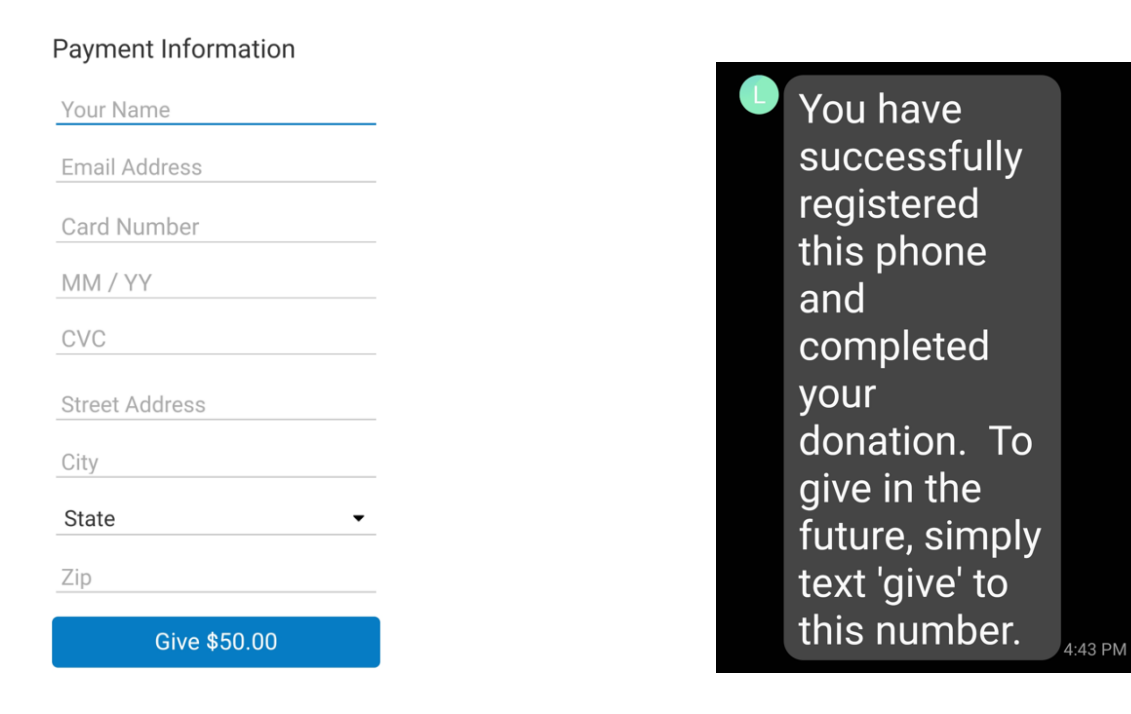

#### **Future Giving Via Text**

- 1. Create a new Text message to be sent to: **336-901-9010**
- 2. Enter the Donation Amount and click send
- 3. You will receive a confirmation email

By default, Text donations go to the General Fund. If you want to donate to a specific fund, enter the Fund name after your donation amount. The Funds that Living Water has established are: general, adults, benevolence, building, children, missions and student.

#### **Examples**

\$50 \$50 building \$50 missions weekly

On-going giving via Text donations (e.g., weekly) can be started, changed or stopped (see the list of **Text Giving Commands** on the next page).

#### **Text Giving Commands**

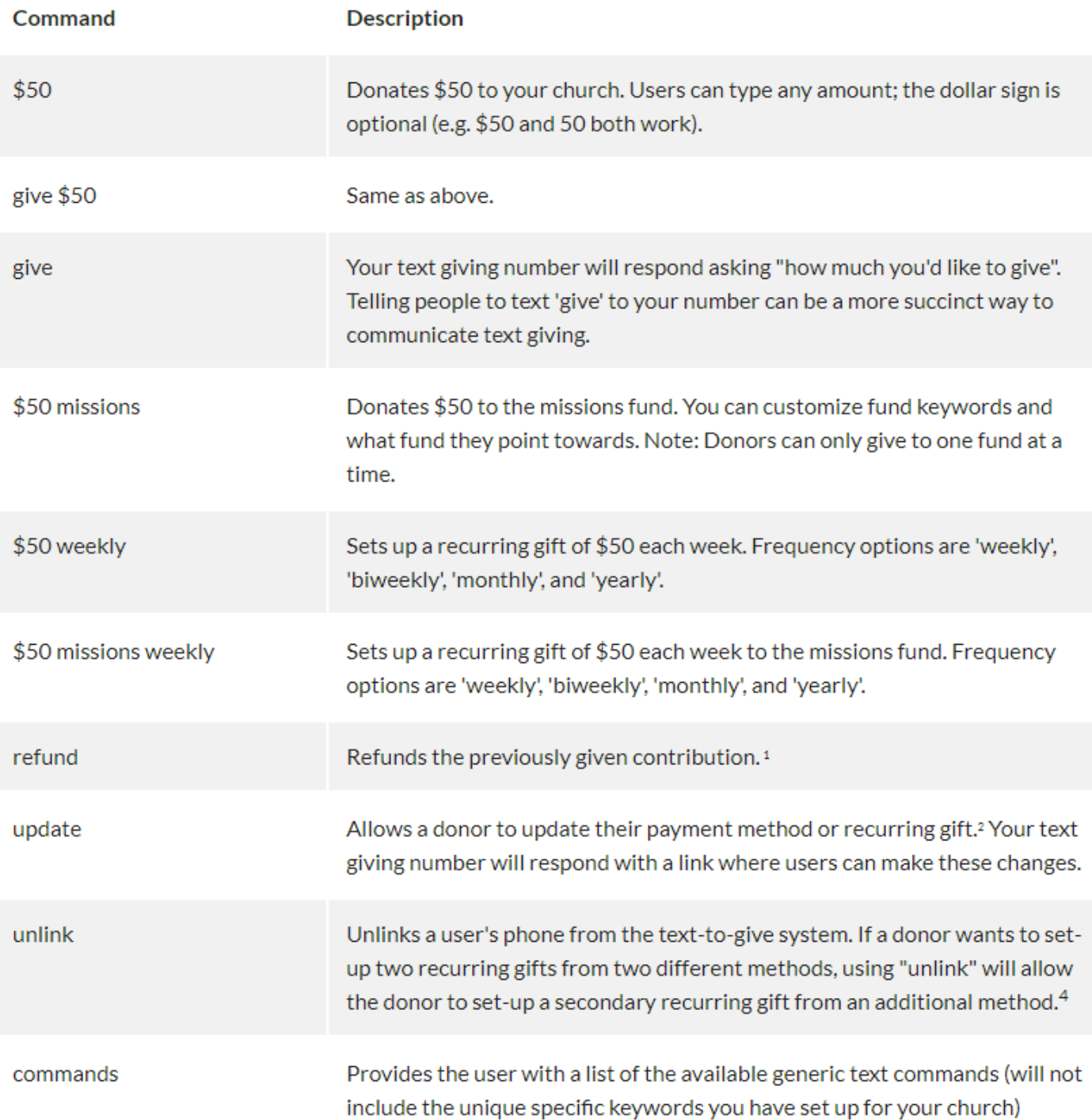